## 知 某局点FC交换机对接服务器接口不断UP/DOWN处理经验案例

[FCoE](https://zhiliao.h3c.com/questions/catesDis/153) **[王鸿渐](https://zhiliao.h3c.com/User/other/13977)** 2018-12-10 发表

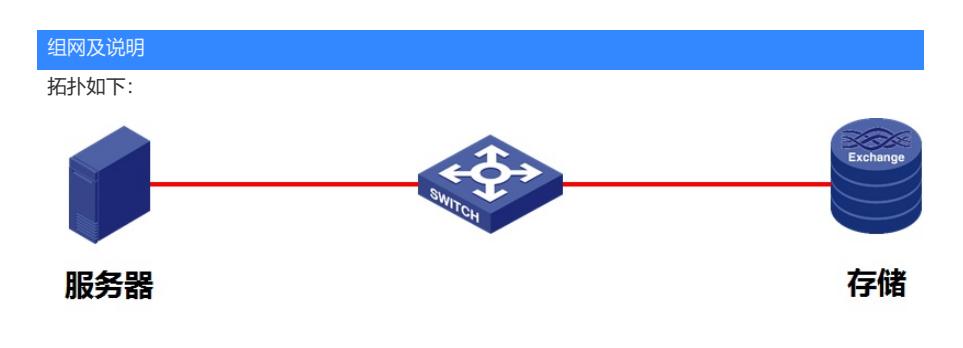

## 问题描述

某局点使用S6800-2C交换机做FC交换机对接服务器和存储互联,发现一接入服务器则物理端口不断显 示UP/DOWN。

%Jan 19 09:33:03:118 2018 S6800-2C IFNET/3/PHY\_UPDOWN: Physical state on the interface Fc1/ 1/23 changed to up.

%Jan 19 09:33:11:936 2018 S6800-2C IFNET/3/PHY\_UPDOWN: Physical state on the interface Fc1/ 1/23 changed to down.

%Jan 19 09:33:13:080 2018 S6800-2C IFNET/3/PHY\_UPDOWN: Physical state on the interface Fc1/ 1/23 changed to up.

%Jan 19 09:33:21:936 2018 S6800-2C IFNET/3/PHY\_UPDOWN: Physical state on the interface Fc1/ 1/23 changed to down.

%Jan 19 09:33:22:945 2018 S6800-2C IFNET/3/PHY\_UPDOWN: Physical state on the interface Fc1/ 1/23 changed to up.

## 过程分析

首先发现接口物理层先UP再DOWN,则说明物理层本身连接正常,此时我们可以做一个替换测试,跳 过FC交换机,将服务器和存储直连测试发现接口未存在接口UP/DOWN现象。 针对此类问题,我的排查思路如下: 1.检查设备基本配置 重点排查FC模式、VLAN和VSAN映射配置、domain、接口配置等。 例如 interface Fc1/1/23 fc mode f port access vsan 10 //配置了vsan 10, 此时我们应该检查一下vsan是否和VLAN绑定 qos trust dot1p [Switch] vlan 20 [Switch-vlan20] fcoe enable vsan 1 2.检查Zone模式是否一致Zone模式分为两种模式:基本Zone模式和增强Zone模式两台FCF交换机级联 ,如果Zone模式配置不一致,也会导致接口协议DOWN注意:增强Zone在所有合并失败的情况都会隔 离两台交换机之间的链路,而且两端Zone数据不会发生改变。查询命令: [H3C]display zone status <Sysname> display zone status VSAN 1: Mode: basic //基本模式 Default zone: deny Distribute: active only Hard-zoning: enabled Full zoning database: Zonesets: 10, Zones: 20, Zone-aliases: 0 Status: merging VSAN 10: Mode: enhanced //增强模式 Default zone: permit Hard-zoning: enabled …… 检查Zone配置首先通过display zoneset active 命令收集信息 <H3C> display zoneset active

```
VSAN 10:
 zoneset name zs1
  zone name z1
   fcid 0x123456
   *fcid 0x111111 [pwwn 11:11:11:11:11:11:11:11]
    pwwn 11:11:11:11:11:11:11:12
    *fcid 0x333333 [pwwn 33:33:33:33:33:33:33:33]
    *fcid 0x222221 [fwwn 22:22:22:22:22:22:22:22]
   *fcid 0x222222 [fwwn 22:22:22:22:22:22:22:22]
    *fcid 0x222223 [fwwn 22:22:22:22:22:22:22:22]
此处显示的Fcid前的"*"号,代表节点成功登陆
注意: Zone配置修改后需要使能才能生效。 Display current 看到的Zone配置并不一定是当前生效的配
置。可以看到两份一样的zoneset配置,这个是因为被激活的当前zone配置会另外再记录一份,即delet
e zone database all 命令以下部分。
示例: zoneset name zoneset1 member zone1
member zone2 zoneset activate name zoneset1
delete zone database all
zoneset name zoneset1
member zone1
member zone2
```
## 解决方法

此时按照以上排查思路发现现场该设备未将VLAN和VSAN一一对应配置,修改配置后问题解决。